## **Adding your Service**

Congratulations on your decision to list your service and become an active member with the Classic Car Community. This document is a step by step guide on how to add your service.

First, you must establish an account by clicking the "Login/Signup" link.

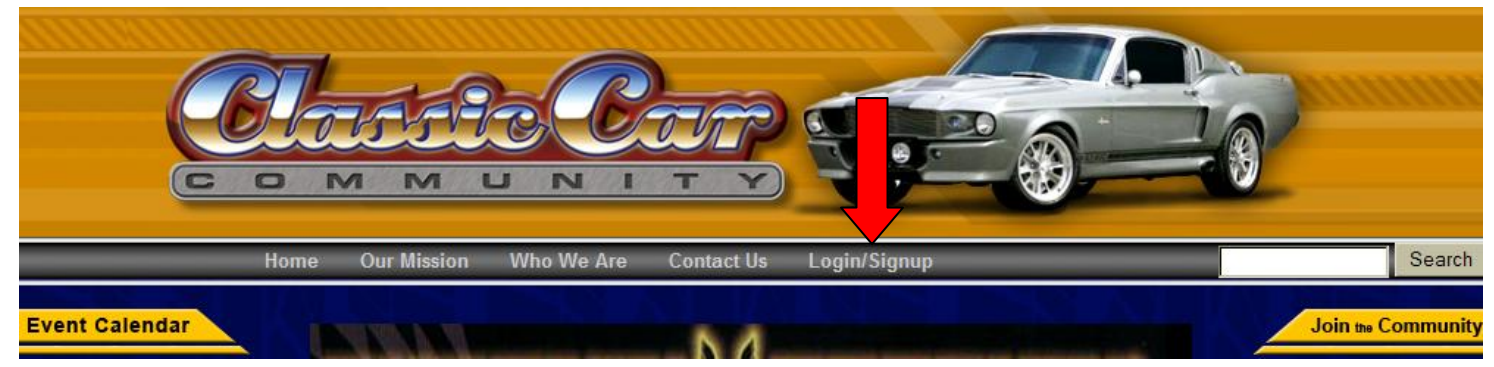

Scroll down and fill out the necessary fields and check that you have agreed to the Terms of Use. This account can be for the individual person or the company that you are affliated with.

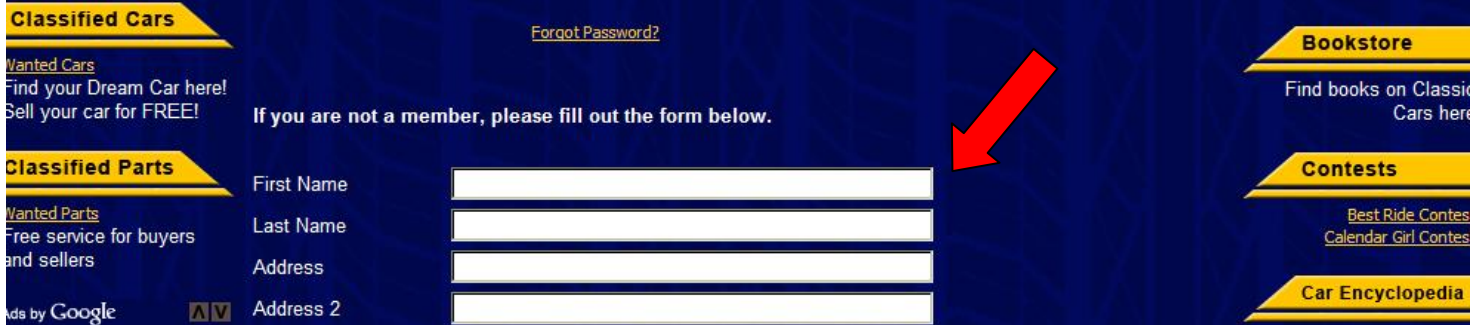

Once your account is created, click on the "My Services" link and then "Add My Service."

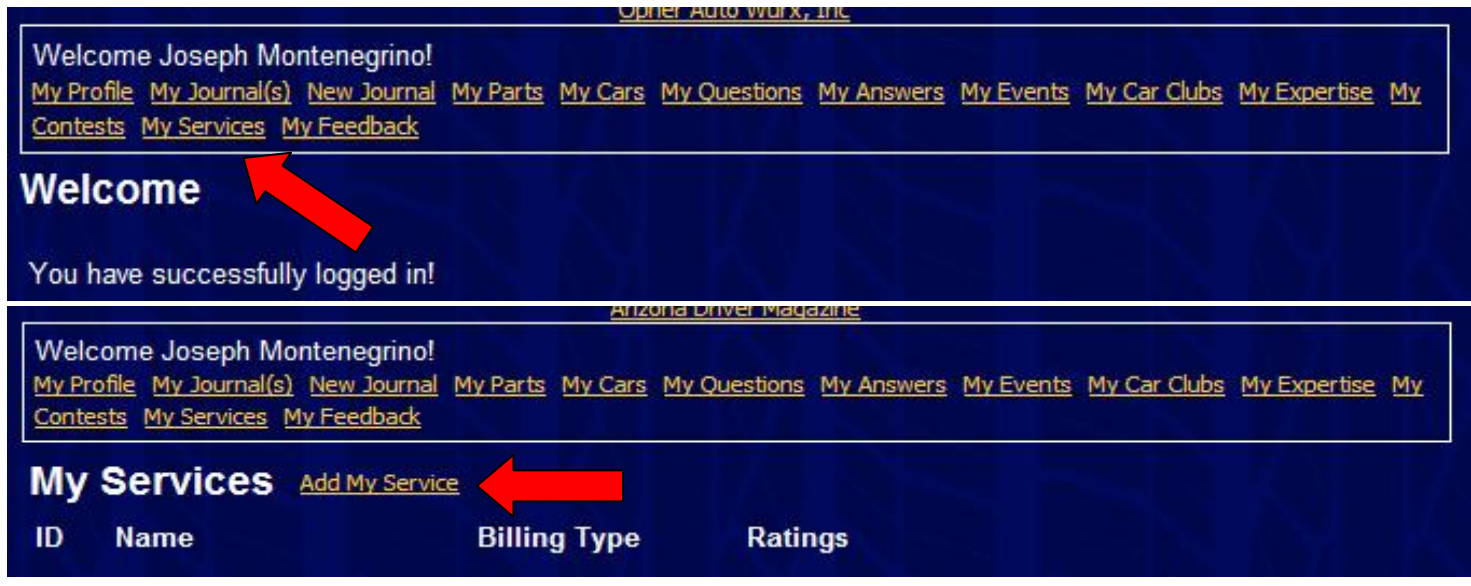

You are now at the Service form. You must first select the package that fits your needs and then complete the form. Fill in as much of the form as needed, check off that you have read the "Understanding Feedback" document and click the add service button at the bottom.

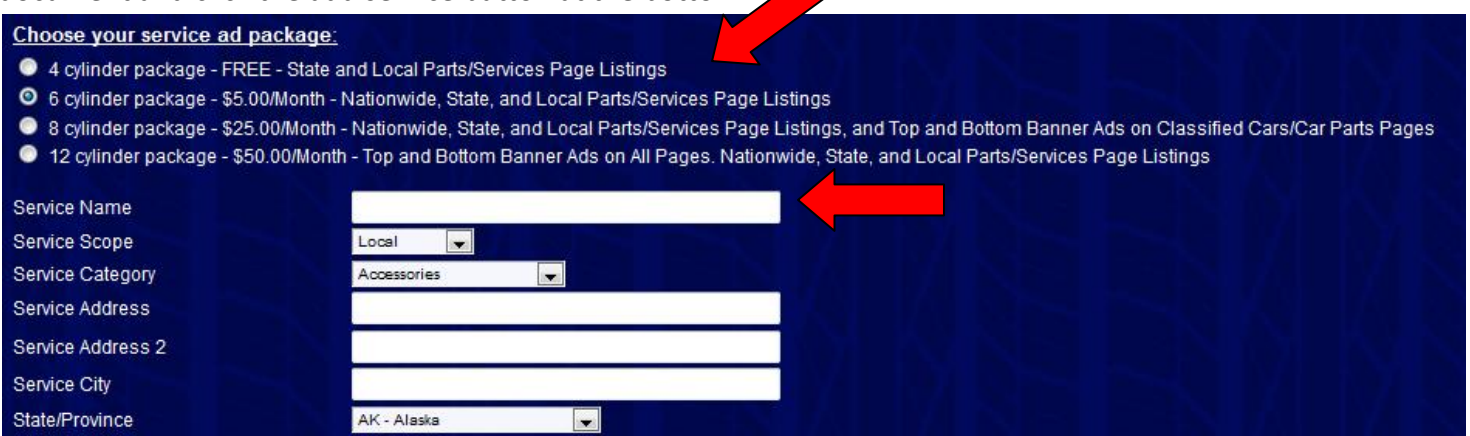

You are now on the confirmation and payment screen. Classic Car Community must approve and activate your service. This will be done within 24 hours after you subscribe. From here, click on the subscribe button and you will be transferred to Paypal and can securely submit your method of payment.

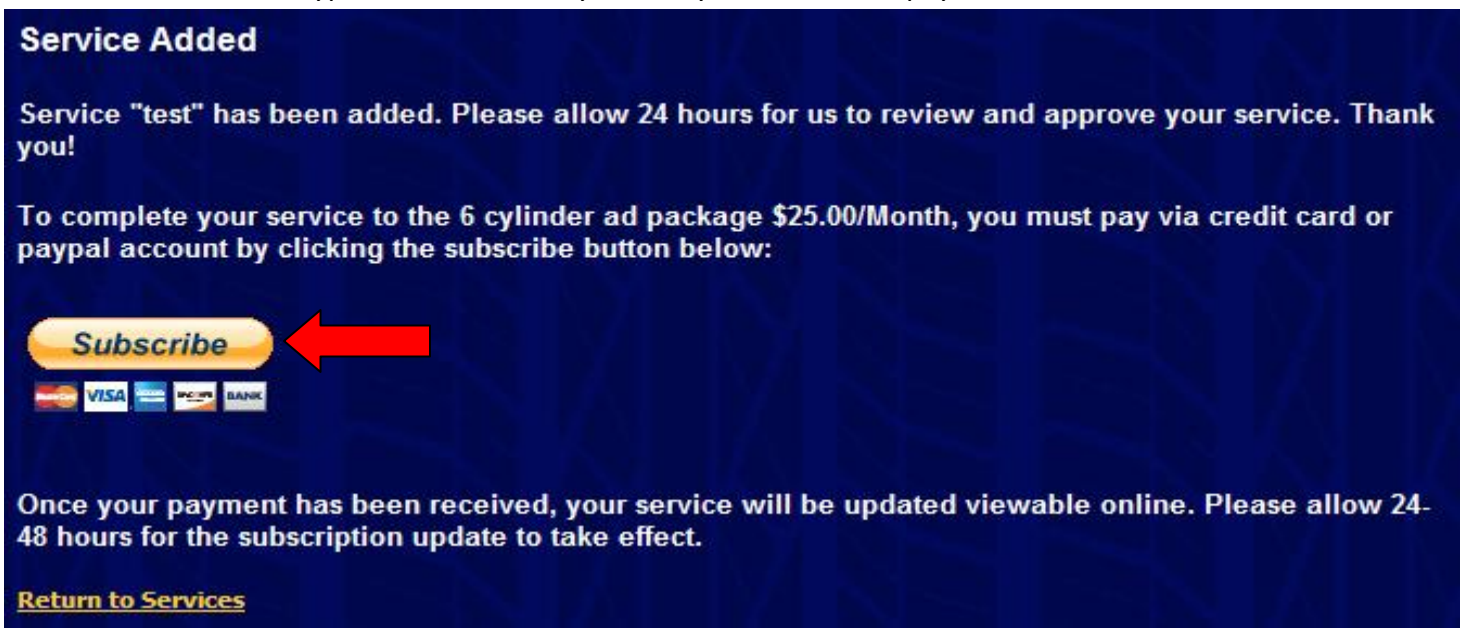

On the Paypal screen, you may pay by using an existing account or by creating a new one.

## **Classic Car Community**

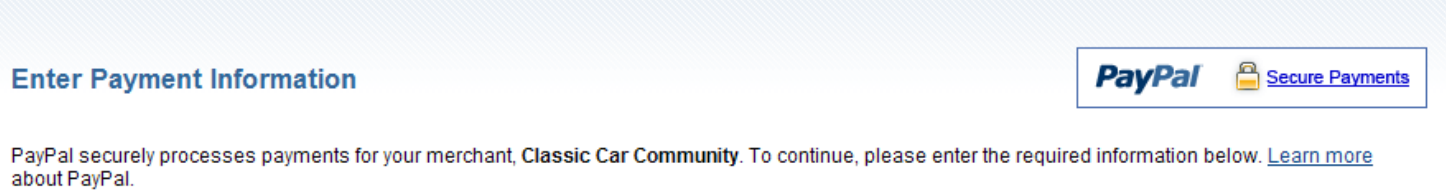

**Subscription To** Terms Amount \$25.00 USD \$25.00 USD for each month 6 cylinder service advertisement package Service Ad ID: 406 Service Name: test PayPal Checkout Pay fast with PayPal. It's free and private: merchants never see your financial info. Email: **PayPal** Password: Forgot email address or password? Don't have a PayPal account? Use your credit card or bank account (where available).

Log In

Once logged in to your Paypal account, select the "Pay" button to initiate payment. You are now a Service provider for Classic Car Community!

## **Classic Car Community**

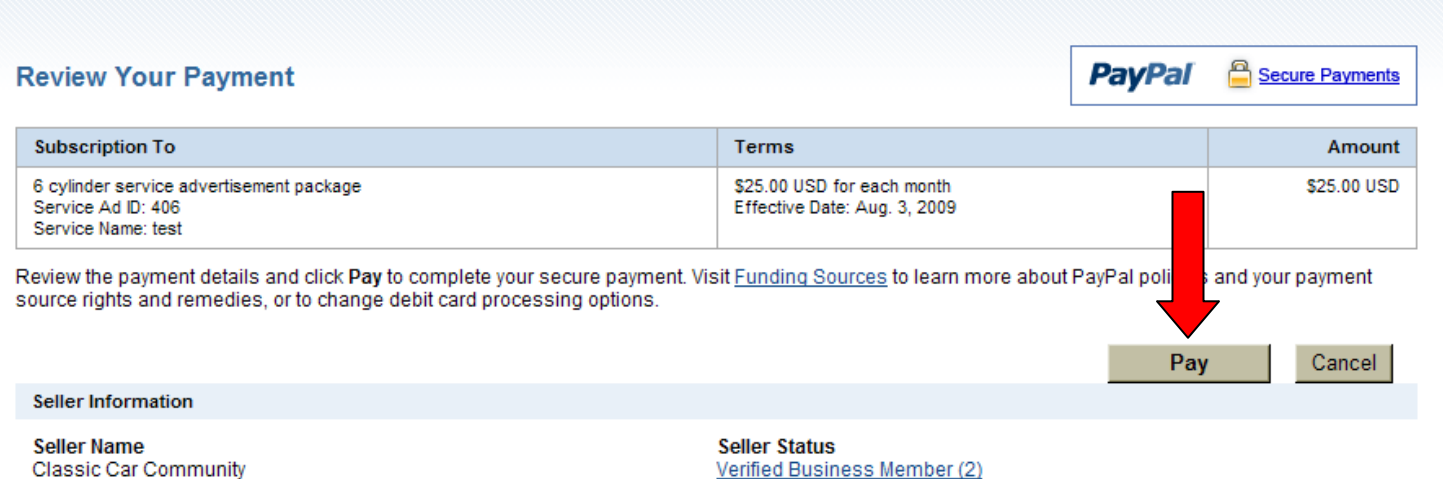